# Mobile Phone E-GSM 900/1800/1900

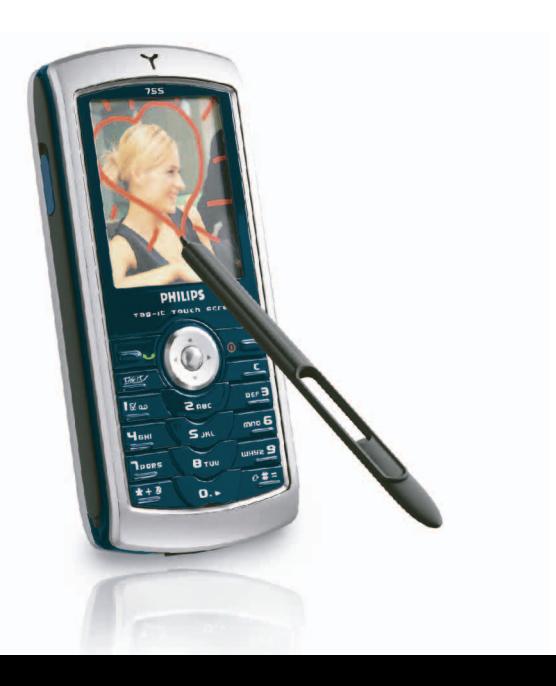

# **PHILIPS**

# **Découvrez votre téléphone**

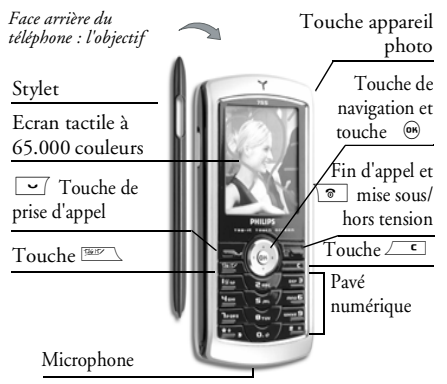

*Philips met tout en œuvre pour assurer l'amélioration constante de ses produits. C'est pourquoi Philips se réserve le droit de réviser ce manuel ou de le retirer dela distribution à tout moment sans préavis. Philips fournit ce manuel en l'état et ne saurait être tenu pour responsable, excepté dans les cas prévus par la réglementation en vigueur, des erreurs, omissions ou*

*divergences entre ce manuel et le produit décrit. L'appareil est prévu pour être connecté aux réseaux GSM/GPRS.* 

#### Pour.

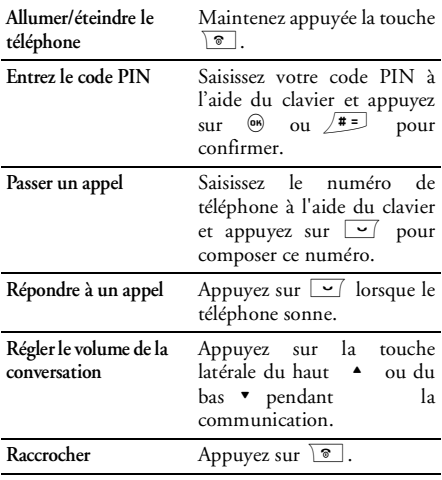

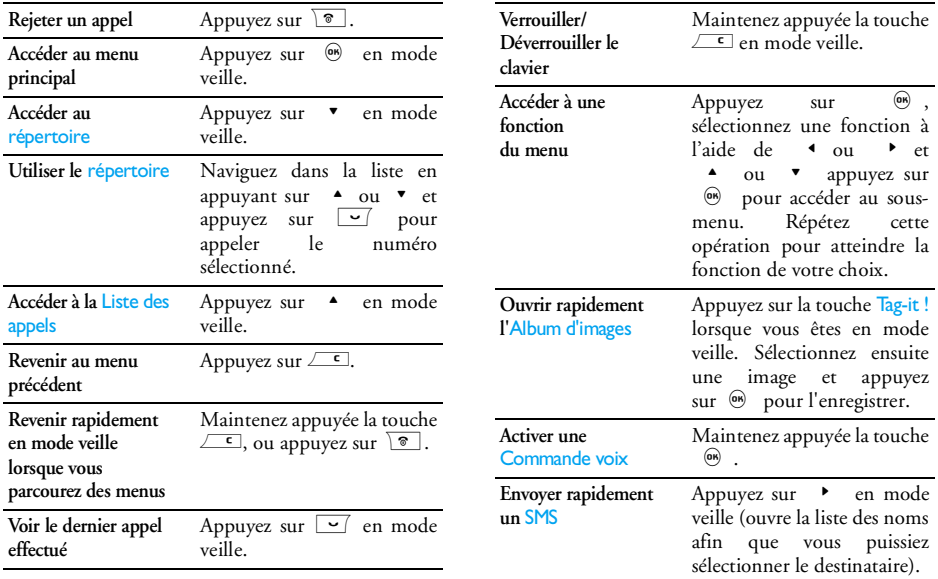

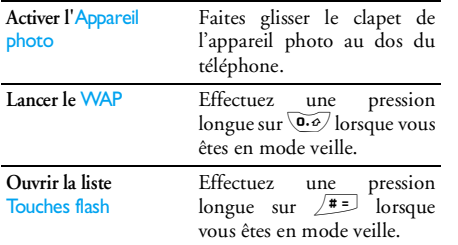

#### Ecran tactile

*Attention! Le stylet accompagnant votre produit est le seul devant être utilisé lorsque vous écrivez sur l'écran tactile. N'utilisez AUCUN autre objet sur l'écran tactile.*

Votre téléphone mobile présente la particularité de posséder un écran tactile plus rapide permettant de naviguer de façon plus intuitive parmi les listes et les menus. Ceci devient disponible dès que vous entrez dans l'un des menus à votre disposition (non disponible en mode veille) et vous le faites fonctionner avec le stylet situé sur le côté de votre téléphone. Cliquez deux fois sur un menu/icône pour l'entrer/

activer, puis exercez simplement une pression raisonnable, comme si vous écriviez sur du papier.

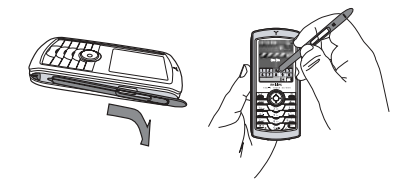

*Vous ne serez pas toujours en mesure d'utiliser l'écran tactile puisque dans certains cas il ne pourra se substituer aux touches interactives.*

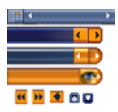

Comme indiqué ci-contre, les zones pouvant être cliquées dans les listes et les menus vous deviendrontrapidement familières et vous permettront, à l'aide du stylet, de

sélectionner un objet, de vous déplacer vers le haut/ vers le bas, sélectionner des objets, etc.

Dans la plupart des contextes, une flèche  $\Gamma$  dans le coin supérieur droit de l'écran ou une croix rouge accompagnée d'un avertissement vous permet d'annuler la dernière action ou de revenir au niveauprécédent. L'icône OK **na** ou le symbole vert v

vous permettra de valider votre choix ou l'opération effectuée. L'utilisation des symboles de l'écran virtuel revient à appuyer sur les touches  $\begin{matrix} \begin{array}{ccc} \text{c} & \text{on} & \text{on} \end{array} \end{matrix}$  sur le clavier.

#### Clavier sur écran

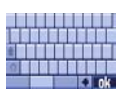

Un clavier sur écran apparaîtra dans toutes les situations d'édition de texte, lorsque vous entrez votre code PIN, tapez un message (SMS, email, MMS,

etc.), saisissez un nom dans votre répertoire téléphonique, etc. Ceci vous permet d'entrer du texte en utilisant le stylet, tout comme vous le feriez sur un clavier de PC. L'utilisation dustylet revient à appuyer sur les touches réelles du téléphone.

#### **Matrice**

La matrice est la représentation graphique des menus, représentant les icônes. Chaque icône représente une fonction ou une option de votre téléphone. Vous accédez à la matrice en appuyant sur 6 lorsque vous êtes en mode veille. Puis servez-vous du stylet ou de la touche de navigation pour sélectionner ou activer un menu ou une option, puis appuyez sur  $\sqrt{\epsilon}$  pour annuler.

*Appuyez sur* <sup>&</sup>lt; *ou*<sup>&</sup>gt;*pour passer d'une option à une autre (par exemple, pour Activer/Désactiver, Oui/ Non, Augmenter/Réduire une valeur, etc.).*

Parcourez les menus et les listes jusqu'à atteindre la fonction ou l'option désirée. Lorsque vous parcourez une liste, une barre de défilement placée à droite de l'écran indique votre position réelle dans la liste. Grâce aus stylet et à la touche de navigation, vous pouvez choisir et régler toutes les options de votre téléphone comme décrit dans les chapitres de ce manuel.

#### **Evénements**

Certains événements modifient l'aspect de votre écran de veille (appel manqué, nouveau message, etc.). Appuyez sur , pour accéder au menu correspondant ou sur  $\rule{1em}{0.15mm}$  pour revenir à l'écran de veille.

# **Tables des matières**

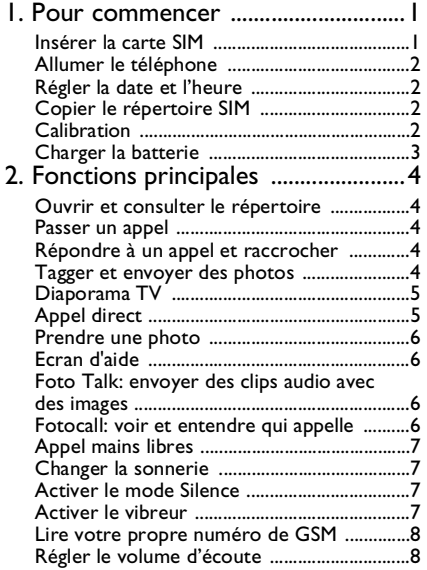

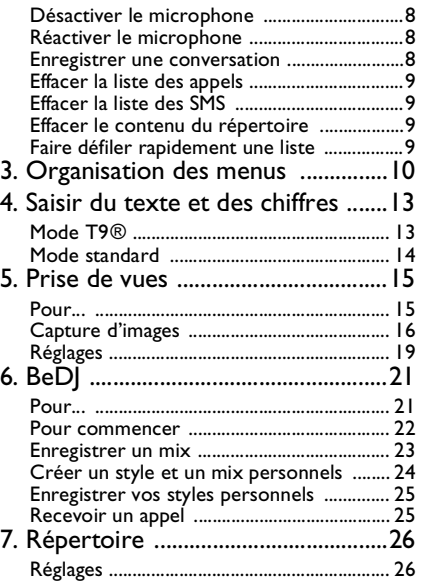

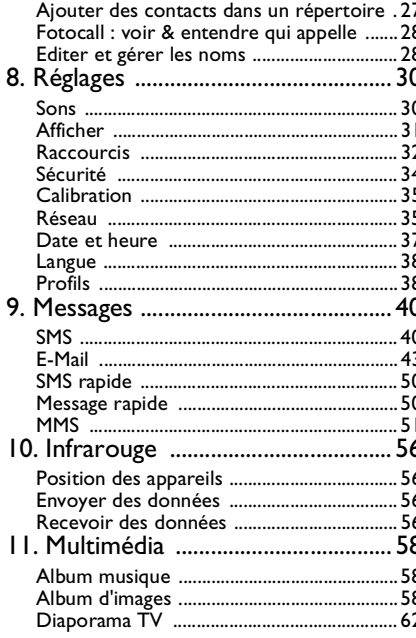

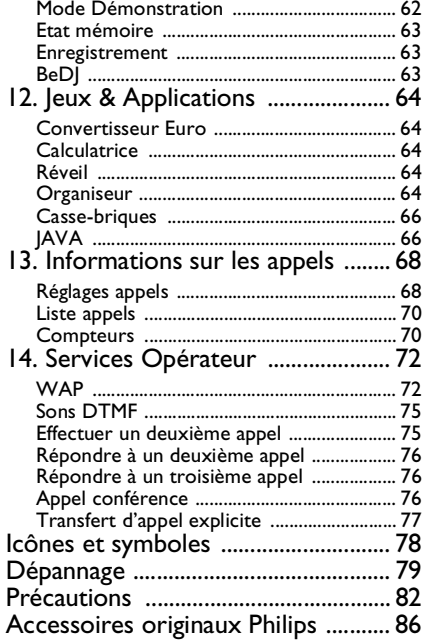

# **1 • Pour commencer**

*Consultez les instructions de sécurité dans la section« Précautions » avant utilisation.*

Pour utiliser le téléphone, vous devez insérer une carte SIM valide fournie par votre opérateur GSM ou votre détaillant. La carte SIM contient votre abonnement, votre numéro de téléphone mobile, ainsi qu'une mémoire dans laquelle vous pouvez sauvegarder des numéros de téléphone et des messages (voir « Répertoire » page 26).

### Insérer la carte SIM

**1.** Appuyez sur le clip de la pile comme il est montré ci-dessous et enlevez le cache de labatterie.

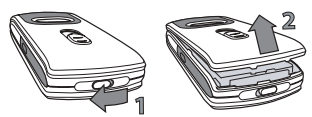

**2.** Insérez la carte SIM : faîtes-le d'abord glisser sous la partie en plastique gauche jusqu'à ce qu'il <sup>s</sup>'arrête. Repoussez ensuite le clip de retenue en métal jusqu'en butée. Il maintient alors la carte. Prêtez attention à ce que le coin tronqué de la carte corresponde au coin approprié.

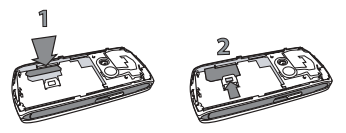

**3.** Faîtes glisser le cache de la batterie dans ses rainures jusqu'en butée, les connecteurs métalliques étant en bas. Puis bloquez-le en le repoussant vers le bas.

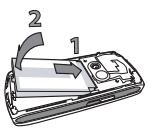

**4.** Remettez en place le couvercle au dos de votre téléphone : accrochez l'avant du boîtier aux charnières situées sur le haut du téléphone, puis exercez une pression sur le bas jusqu'à l'enclenchement du loquet.

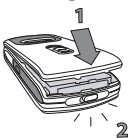

**5.** Otez le film de protection recouvrant l'écran et l'objectif de l'appareil photo avant d'utiliser le téléphone.

### Allumer le téléphone

Pour allumer le téléphone, appuyez sur la touche ). vous pouvez être invité à entrer le code PIN (par ex. le code secret de à 4 ou 8 chiffres qui protège votre carte SIM). Ce code pré-configuré vous est communiqué par votre opérateur ou votre revendeur. Pour personnaliser le code PIN, voir page 35.

*Si vous saisissez un code PIN incorrect 3 fois de suite, votre carte SIM se bloque. Pour la débloquer, vous devez demander le code PUK à votre opérateur.*

#### Régler la date et l'heure

Lors de la première utilisation du téléphone, vous êtes invité à entrer la date. Pour cela, appuyez sur les

touches numériques appropriées (appuyez sur ∠ pour effacer un numéro), puis réglez l'heure.

*Pour des informations complètes sur les options de date et d'heure, voir page 37.*

# Copier le répertoire SIM

*Si vous ne copiez pas le répertoire SIM la première fois que vous allumez votre mobile, voir « Sélection répertoire » page 26.*

Le téléphone mobile détecte une carte SIM contenant déjà des noms et un message vous demande si vous souhaitez copier le contenu de votre répertoire SIM dans le répertoire intégré de votre téléphone. Appuyez sur  $\sqrt{\epsilon}$  pour annuler ou sur  $\infty$  pour accepter. Le répertoire inscrit dans votre téléphone est automatiquement réglé comme répertoire par défaut Pour revenir au répertoire de la carte SIM, voir « Sélection répertoire » page 26.

#### **Calibration**

Ce menu vous permet de calibrer votre écran afin d'obtenir une meilleure précision lorsque vous l'utilisez avec le stylet. Appuyez tout simplement sur , et suivez les instructions suivantes. Vous devez

appuyer sur les trois symboles l'un après l'autre afin de terminer le processus.

### Charger la batterie

Votre téléphone est activé par une batterie rechargeable. Une nouvelle batterie est en partie chargée et une alarme vous avertit de la nécessité de la recharger. Si la batterie est complètement à plat, le chargement durera 2 ou 3 minutes avant que l'icône réapparaisse.

*Nous vous déconseillons d'enlever la batterie lorsque le téléphone est en marche*

- **1.** Une fois la batterie et le cache de la batterieinstallés sur le téléphone, insérez le connecteur du chargeur (fourni avec le téléphone, dans le coffret) dans la prise de **GAUCHE** située à la base du téléphone, puis raccordez l'autre extrémité à une prise secteur facile d'accès.
- **2.** Le symbole de la batterie indique le taux de charge :
	- les 4 niveaux de charge varient au cours du chargement, chaque barre indiquant chacune environ 25% de charge. La durée de

chargement totale de votre téléphone est d'environ 1h45.

- Lorsque les 4 barres sont fixes, la batterie est complètement rechargée : débrancher le chargeur. Selon le réseau et les conditions d'utilisation, le temps communication peut atteindre de 2 à 4 heures et la durée de veille entre 200 et 400 heures.

*Le fait de laisser le chargeur branché alors que votre batterie est entièrement rechargée n'endommage pas celle-ci. La seule manière de mettre le chargeur hors tension est de le débrancher de la prise. C'est pourquoi nous vous conseillons d'utiliser une prise de courant facile d'accès. Vous pouvez connecter le chargeur à une alimentation IT (en Belgique uniquement).*

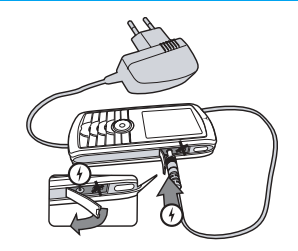

# **2 • Fonctions principales**

# Ouvrir et consulter le répertoire

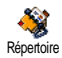

En mode veille, appuyez sur  $\cdot$  . En fonction du répertoire sélectionné (carte SIM ou téléphone, voir

« Répertoire » page 26), le contenu qui apparaît à l'écran peut varier.

Pour consulter le répertoire pendant une communication, appuyez sur @ et sélectionnez Liste des noms. Appuyez sur ∠⊆ deux fois pour revenir à l'écran d'appel.

*Appuyez sur*  #*, saisissez les premières lettres du nom que vous cherchez et appuyez sur*  , *pour sauter directement sur ce nom.*

#### Passer un appel

- **1.** En mode veille, composez le numéro en appuyant sur les touches voulues. Appuyez sur  $\boxed{\phantom{0}}$  pour corriger une erreur.
- 2. Appuyez sur  $\boxed{\smile}$  pour composer et sur  $\boxed{\circ}$ pour raccrocher.

*Pour un appel international, entrez le signe «+» au lieu du préfixe international habituel en maintenant appuyée la touche*  \**.*

# Répondre à un appel et raccrocher

Quand vous recevez un appel, le numéro de l'appelant <sup>s</sup>'affichera. Si vous avez enregistré son numéro, son nom s'affichera au lieu de son numéro.

- **1.**. Pour répondre à un appel, appuyez sur  $\square$ .
- 2. Pour rejeter un appel, appuyez sur <u>sales</u>. Si vous avez activé l'option « Renvoi d'appel » (voir page 68), l'appel est renvoyé sur un autre numéro ou sur une messagerie vocale.
- **3.** Pour raccrocher, appuyez sur  $\boxed{\circ}$ .

*Le téléphone ne sonnera pas s'il est réglé sur le mode* Silence *(voir page 7). Si vous avez activé* Tout décroche *(voir page 69), vous pouvez décrocher en appuyant sur n'importe quelle touche (sauf*  )*).* 

#### Tagger et envoyer des photos

Grâce à l'écran tactile et au stylet, votre téléphone mobile vous permet de tagger et d'envoyer à vos amis ou parents les photos que vous avez prises. Voir « Ecran tactile » page 3 pour en apprendre plus sur l'écran tactile et l'utilisation du stylet, « Prise de vues » page 15 pour savoir comment prendre des photos et rendez-vous à la page « Album d'images », « TagIt » page 59 pour plus d'informations sur le taggage/la modification de photos.

# Diaporama TV

Cette fonction vous permet de faire apparaître vos photos inscrites dans Diaporama TV l'Album d'images (automatiquement dans un diaporama, ou manuellement, une par une) sur un écran de télévision par l'intermédiaire de l'accessoire Câble TV, ou sur l'écran principal (interne) de votre téléphone.

- **1.** Connectez le câble TV à la fiche TV vidéo jaune (RCA) d'un côté, et à la fiche audio de votre téléphone mobile de l'autre côté.
- **2.** Une photo par défaut apparaîtra immédiatement sur l'écran de télévision, tandis que le menu du diaporama TV sera affiché sur l'écran de votre téléphone.
- **3.** Servez-vous du menu de votre téléphone pour définir un diaporama automatique, ou affichez les photos manuellement en appuyant sur <sup>+</sup>

 $et \bullet$ .

*Le câble TV ne supporte que les images JPEG, jusqu'à la taille VGA (640 <sup>x</sup> 480 pixels). Pour obtenir des*

*détails sur cette option, voir la « Diaporama TV » page 62.*

# Appel direct

Cette fonction vous permet de définir vos 4 numéros de téléphone préférés ou les numéros de téléphone les plus fréquemment composés. Vous pouvez ainsi rapidement appeler l'un deux en double-cliquant à l'aide du stylet sur l'icône correspondant ou sur l'image à l'écran, sans avoir à saisir ou à faire défiler la liste du Répertoire.

- **1.** Appuyez sur « pour accéder à l'écran Appel direct.
- **2.** Sélectionner un onglet pour la configuration. Appuyez une fois sur (66) pour sélectionner un nom dans la liste du Répertoire, et une seconde fois pour accéder à l'Album d'images et associer une image à l'onglet de ce nom. Procédez de la même manière pour chaque onglet.
- **3.** Pour appeler un des noms associés, appuyez sur < tout en étant en mode veille, puis doublecliquez à l'aide du stylet sur l'onglet de votre choix.
- **4.** Pour reconfigurer un onglet, sélectionnez ce dernier puis appuyez sur @ pour Remplacer le nom et/ou l'image.

*Fonctions principales 5*

### Prendre une photo

Votre téléphone mobile prend en charge un appareil photo qui vous permet de prendre des photos et de les envoyer à vos amis et parents. Pour des informations complètes sur le sujet, voir « Prise de vues » page 15.

# Ecran d'aide

Un Ecran d'aide apparaît en mode veille et vous permet de repérer les menus auxquels vous pouvez accéder par la touche de navigation du téléphone. Voir « Ecran d'aide » page 34 pour savoir en détails comment l'activer/le désactiver.

# Foto Talk: envoyer des clips audio avec des images

Cette fonction vous permet d'envoyer rapidement un message composé d'une image et de son.

- **1.** Lorsque vous êtes en mode veille, appuyez sur la touche de l'appareil photo pour activer ce dernier. Si nécessaire, appuyez sur <sup>11</sup> pour passer en mode Clip.
- **2.** Appuyez sur la touche de l'appareil photo pour prendre une photo ; Enregistrement s'ouvre alors automatiquement.
- **3.** Enregistrez le son pour le message de votre choix, appuyez sur  $\equiv$  pour annuler ou , pour arrêter l'enregistrement (vous pouvez aussi attendre d'avoir atteint le temps d'enregistrement maximum de 30 sec.)
- **4.** Puis envoyez votre message par MMS (voir « MMS » page 51 pour plus de détails).

# Fotocall: voir et entendre qui appelle

*Cette fonction n'est disponible que lorsque vous avez sélectionné le répertoire du mobile, pas quand vous êtes sur celui de la carte SIM.*

Cette fonction vous permet de lier un ou plusieurs noms dans un groupe. Quand un nom de ce groupe appelle, il apparaîtra accompagné de l'image correspondante et la mélodie définie pour ce groupe retentira.

- **1.** Si vous êtes en mode veille, appuyez sur la touche de l'appareil photo pour activer ce dernier, et une seconde fois pour prendre une photo de votre ami.
- **2.** Sélectionnez Répertoire > Réglages > Config. groupes. Renommez un groupe et sélectionnez la Sonnerie de votre choix, puis l'image de votre choix.

*Si vous faites un groupe ne contenant qu'une seule personne, vous pouvez aussi sélectionner* Multimédia*<sup>&</sup>gt;* Enregistrement *>* Nouveau*, enregistrez-la personne lorsqu'elle parle, puis sélectionnez l'enregistrement en tant que* Sonnerie*.*

**3.** Sélectionnez un nom dans votre répertoire, choisissez Choisir groupe et reliez-le au groupe que vous avez renommé.

# Appel mains libres

*Pour votre propre confort et votre sécurité, assurezvous que avez éloigné le téléphone de votre oreille quand vous appelez en mains libres, particulièrement lorsque vous augmentez le volume.*

- **1.** Si vous avez sélectionné le répertoire dans votre carte SIM, sélectionnez un nom, appuyez deux fois sur <sup>69</sup> sélectionnez Appel mains libres et appuyez sur ⊛ pour composer le numéro.
- **2.** Si vous avez sélectionné le répertoire dans votre téléphone, procédez de la même manière pour appeler le numéro par défaut, ou appuyez sur
	- <sup>&</sup>lt; ou >, sélectionnez un numéro dans la liste puis appuyez sur @ et sélectionnez Appel mains libres.

 $Si$  vous êtes déjà au téléphone, appuyez sur  $\ ^\circledR$  deux *fois pour passer au mode mains libres et la même chose dans l'autre sens.*

#### Changer la sonnerie

Sélectionnez Réglages > Sons > Sonnerie, appuyez sur ⊛ et sur ▲ ou ▼ pour sélectionner une sonnerie dans la liste. Appuyez sur , pour confirmer votre choix.

# Activer le mode Silence

Si vous ne souhaitez pas que votre téléphone sonne lorsque vous recevez un appel, vous pouvez désactiver la sonnerie en sélectionnant Réglages > Sons > Silence. Appuyez sur  $\bullet$  jusqu'à ce que le mode Silence soit activé.Silence

#### Activer le vibreur

Si vous souhaitez que votre téléphone vibre lorsque vous recevez un appel, vous pouvez activer le vibreur en sélectionnant Réglages > Sons > Vibreur, ensuite activer ou désactiver.Vibreur

*Activer le vibreur ne désactive pas la sonnerie. Si vous souhaitez à la fois désactiver la sonnerie et* activer *le vibreur, activez le mode* Silence *comme expliqué cidessus.*

*Le vibreur est automatiquement* désactivé *lorsque vous raccordez le chargeur.*

#### Lire votre propre numéro de GSM

Pour lire votre propre numéro de GSM, appuyez sur

 $\bullet$  lorsque vous êtes en mode veille et sélectionnez Mes numéros > Afficher. S'il est présent sur votre carte SIM, votre numéro de téléphone s'affiche. Sinon, sélectionnez Nouveau, puis suivez les instructions affichées à l'écran.

*Si votre propre numéro a été sauvegardé dans la liste des noms, vous pouvez le lire pendant un appel. Voir « Ouvrir et consulter le répertoire » page 4.*

#### Régler le volume d'écoute

Pendant l'appel, appuyez sur la touche de navigation

<sup>▲</sup> ou  $\bullet$  pour augmenter/diminuer le volume.

#### Désactiver le microphone

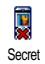

Vous pouvez désactiver le microphone pour que votre correspondant ne vous entende pas. Pendant un appel, appuyez sur ,, choisissez Secret et appuyez de nouveau sur @ .

#### Réactiver le microphone

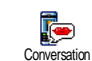

Pour réactiver le microphone pendant un appel, appuyez sur ⊛ , choisissez  $Conversion$  et confirmez appuyant sur @ .

#### Enregistrer une conversation

*Dans la plupart des pays,*  $\circ$ *l'enregistrement d'une conversation est* **Enregistrer** *soumis à une réglementation stricte.* conversation*Nous vous conseillons d'informer le*

*correspondant que vous souhaitez enregistrer la conversation et de ne le faire que s'il y consent. Tous les enregistrements doivent rester privés. La durée maximale d'enregistrement disponible est de 1 mn (voir « Enregistrement » page 63).*

Pour enregistrer une conversation pendant un appel, appuyez sur  $\omega$ , ,, choisissez Enregistrer conversation et appuyez sur @. Appuyez sur  $\sqrt{c}$ ,  $\infty$  ou raccrochez pour arrêter l'enregistrement: une fenêtre d'édition qui vous permet de renommer l'enregistrement qui est ensuite disponible dans Multimédia <sup>&</sup>gt;Album musique.

*Si vous sélectionnez* Secret*, puis* Enr. conversation*, seule la voix du correspondant est enregistrée.*

#### Effacer la liste des appels

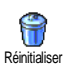

Pour effacer la liste des appels, appuyez sur  $\quad \circledast$  et sélectionnez Infos Appels > Liste appels > Réinitialiser. Appuyez sur ⊛ deux fois pour effacer tout le contenu de la liste des appels.

#### Effacer la liste des SMS

Pour effacer toute la liste des messages, appuyez sur , et sélectionnez Messages > SMS > Lire SMS<sup>&</sup>gt; Tout suppr.. Appuyez sur (b) deux fois pour effacer toute la liste des SMS.

*Vous pouvez également supprimer tous les messages SMS à partir du menu* Archive*. Effacer la liste des SMS peut s'avérer utile pour libérer de la mémoire afin de recevoir de nouveaux messages.*

#### Effacer le contenu du répertoire

Pour effacer tout le contenu de votre répertoire, appuyez sur ⊛ et sélectionnez Répertoire > Réglages > Tout suppr.. Appuyez sur , pour procéder à la suppression.

*Cette option ne s'applique qu'au répertoire du téléphone, PAS à celui de la carte SIM.*

### Faire défiler rapidement une liste

Lorsque vous parcourez une liste (de sonneries, d'événements, etc.), effectuez une pression longue <sup>+</sup> ou -pour la faire défiler page par page plutôt qu'élément par élément.

# **3 • Organisation des menus**

Le tableau ci-dessous décrit l'arborescence complète du menu (niveaux un à trois) de votre téléphone mobile, ainsi que la référence de la page à laquelle vous reporter pour en savoir plus sur chaque fonction ou réglage.

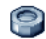

**Réglages p30**

#### Sons p30

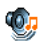

Silence / Volume sonnerie / Sonnerie / Alerte SMS/MMS / Equaliseur / Bips touches / Alertes sonores / Vibreur

# Afficher p31

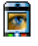

Ecran de veille / Animation / Rétroéclairage / Fond d'écran

#### Raccourcis p32

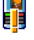

Touches flash / Commandes voix / Numérotation vocale / Ecran d'aide

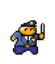

#### Sécurité p34

Noms publics / Interdiction / Changer codes / Protection PIN

# Calibration p35

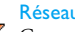

#### Réseau p35

Connexion GPRS / Re-connexion / Réseaux préférés / Paramétrages

#### Date et heure p37

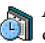

Affichage horloge / Régler date / Format de date / Fuseau horaire / Heure d'été / Régler heure

Langue p38 *Liste des langues disponibles*

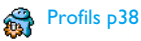

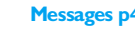

**Messages p40**

### SMS p40

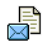

Envoi SMS / Lire SMS / Réglages SMS / Archive

#### E-Mail p43

*Pour chaque répondeur disponible:* Réglages / Recevoir e-mails / Envoyer e-mail

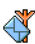

Messages diffusés p49 RÈception / Rubriques / Codes info zone

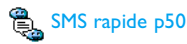

Message rapide p50

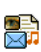

MMS p51 Nouveau MMS / Recevoir un MMS / Gérer les dossiers / Réglages

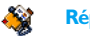

**Répertoire p26**

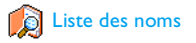

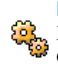

#### Réglages du répertoire

Effacer répertoire / Sélection répertoire / Config. groupes / Copier dans téléphone

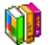

**Jeux & Applications p64**

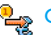

**Propertial** Convertisseur Euro p64

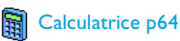

Réveil p64

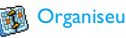

Organiseur p64

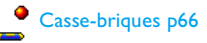

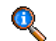

**Informations sur les appels p68**

#### Réglages appels p68

Renvoi d'appel / Répondeurs / Rappel auto. / Tout décroche / Signal d'appel / Identité appelant

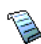

Liste appels p70 Liste appels / Réinitialiser

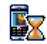

Compteurs p70 Compteurs GSM / Compteurs GPRS

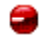

ПŜ

#### **Infrarouge p56**

**Appareil photo p15**

**Multimédia p58** æ

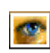

Album d'images p58 *Liste des images disponibles*

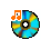

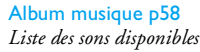

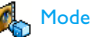

Mode Démonstration p62

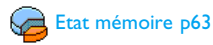

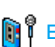

**Enregistrement p63** 

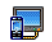

Diaporama TV p62

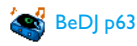

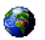

#### **Services Opérateur p72**

#### Num. services

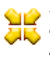

*Les numéros disponibles dans ce menu dépendent de votre opérateur et de votre abonnement. Veuillez vous renseigner auprès de votre opérateur.*

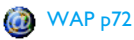

#### Services +

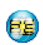

*Ce menu dépend de votre opérateur et de votre abonnement. Veuillez vous renseigner auprès de votre opérateur.*

# **4 • Saisir du texte et des chiffres**

Vous pouvez saisir du texte dans différents contextes de deux façons : en utilisant le mode d'entrée prédictive T9® ou le mode standard. Deux autres modes, pour les chiffres et les signes de ponctuation, sont également disponibles. Des icônes apparaissant à l'écran vous indiquent le mode de saisie actif.

*Note : Le clavier sur écran vous permet d'entrer du texte en utilisant le stylet, comme vous le feriez sur un clavier de PC. L'utilisation du stylet revient à appuyer sur les touches réelles.*

# Mode T9®

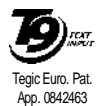

Le mode d'édition T9 ® est un système intelligent qui comprend une base de données et qui permet de saisir du texte rapidement, notamment pour envoyer des messages. Appuyez une seule fois sur la touche correspondant à chaque

lettre qui compose un mot : votre saisie est analysée et le système T9® vous propose un mot qui s'affiche en bas de l'écran d'édition. Si la même combinaison de touches permet de composer plusieurs mots, le mot saisi apparaît en surbrillance : appuyez sur  $\triangleleft$  ou

<sup>&</sup>gt; pour les faire défiler et en choisir un parmi ceux proposés par le dictionnaire intégré T9® (voir exemple ci-dessous).

# *Utilisation*

Les lettres et les symboles sur les touches de votre téléphone sont les suivants :

2<sup>anc/</sup> à 2<sup>0092</sup> Pour saisir des lettres.

- $\leftarrow$  ou  $\rightarrow$  Pour faire défiler la liste des mots proposés.
- 60 ou **ISWA** Pour valider la saisie.
- $\overline{c}$

 $\overline{0.0}$ 

 $\left| \cdot \right|$ 

- Appui court pour effacer une lettre, appui long pour effacer tout le texte.
- Passez du mode de saisie standard auxcaractères minuscules et auxmajuscules.
- Passez de T9® au mode de saisie standard au mode numérique.

 $\sqrt{\frac{4}{4}}$ 

Pour passer du mode symboles au mode sexures, channels on sur chaque touche :

#### *Exemple : pour saisir le mot « tous » :*

- **1.** Appuyez sur  $\sqrt{B_{\text{TeV}}}$   $\sqrt{B_{\text{TeV}}}$   $\sqrt{B_{\text{TeV}}}$   $\sqrt{B_{\text{PQPE}}}$ L'écran affiche le premier mot de la liste : <mark>Vous.</mark>
- **2.** Appuyez sur <sup>&</sup>gt; pour faire défiler les mots suivants et choisissez Tous.
- 3. Appuyez sur 6 ou **Iswashi** pour confirmer la sélection du mot Tous.

### Mode standard

Pour accéder au mode de saisie de texte standard, appuyez sur **\*\*\*** Cette méthode nécessite l'utilisation de plusieurs touches afin d'atteindre le caractère souhaité : la lettre « h » est la seconde lettresur la touche  $\overline{\mathsf{H}_{\mathsf{om}}}\setminus$  ; vous devez donc appuyer deux fois sur cette touche pour saisir un « h ».

#### *Exemple : pour saisir le mot « Tous » :*

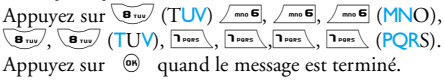

Les lettres, chiffres et symboles se situent comme suit

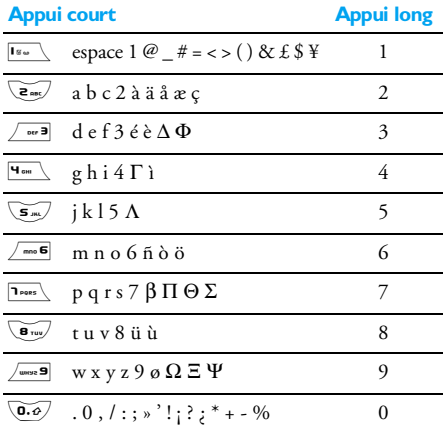

# **5 • Prise de vues**

Votre téléphone mobile prend en charge un appareil photo numérique qui vous permet de prendre des photos, de les stocker sur votre téléphone, de les utiliser comme fond d'écran ou de les envoyer à vos amis.

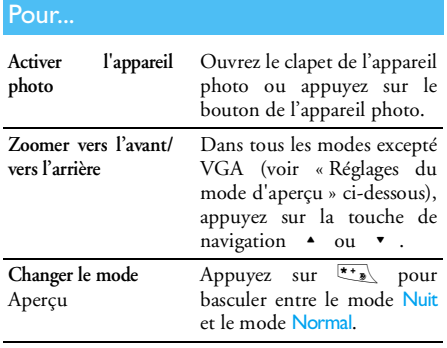

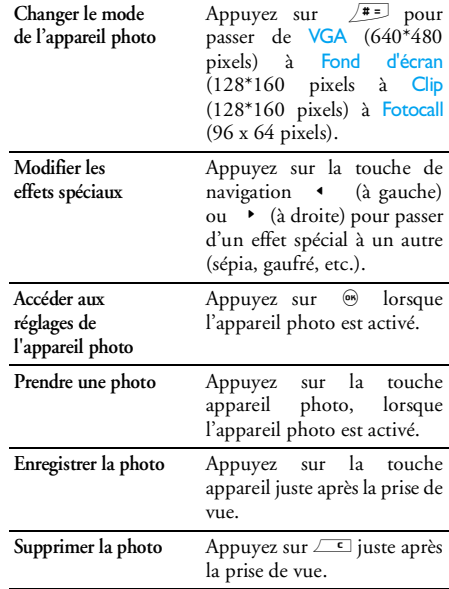

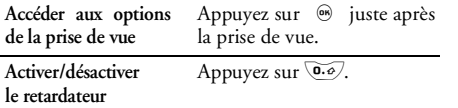

*Dans n'importe quel menu, une pression longue sur* <sup>c</sup> *permet d'annuler l'action en cours et de repasser en mode veille.*

# Capture d'images

#### *Réglages du mode d'aperçu*

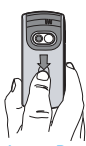

Ouvrez le clapet de l'appareil photo et/ou appuyez sur la touche de l'appareil photo pour afficher l'écran de prévisualisation de l'appareil photo. L'objectif se règle automatiquement et des icônes sont affichés en bas (Zoom, Effet, Mode app. photo, Prise de vue) et en haut (Retardateur, Vision).

*Les options et les fonctions des touches décrites dans la présente section s'appliquent uniquement lorsque l'appareil photo est activé, c'est-à-dire lorsqu'un aperçu apparaît à l'écran. Vous pouvez également* *appuyer sur*  , *pour accéder à l'un d'eux (voir « Réglages » page 19).*

Mode app. photo La taille par défaut de l'image au format standard est VGA 640 <sup>x</sup> 480 pixels. Tournez le téléphone sur 90° vers la gauche et tenez-le horizontalement pour pour obtenir un aperçu plein écran.

> *L'icône VGA apparaît dans ce mode en bas à droite de l'écran.*

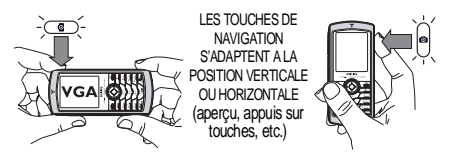

Pour tous les autres modes photo, tenez le téléphone mobile verticalement et appuyez sur  $\sqrt{2\pi}$  pour passer de Fond d'écran (128 <sup>x</sup> 160 pixels), à Clip (128 <sup>x</sup> 160 pixels à Fotocall (96 x 64 pixels). L'icône du Mode app. <sup>p</sup>hoto que vous sélectionnez est affiché en bas de l'écran.

*Le mode* Clip *vous permet d'enregistrer un message vocal juste après la prise de la photo. Voir « Foto Talk : utiliser le mode Clip » page 18 pour les détails concernant ce mode.*

- **Effets**  Vous permet de choisir l'un des effets disponibles, voir « Mode effet » page 20.
- RetardateurCette option vous permet d'activer ou de<br>désactiver l'option Retardateur (voir « Utiliser le retardateur » page 18).
- Mode Aperçcu Deux modes sont disponibles : Normal et le mode Nuit (représenté par l'icône lune en haut de l'écran). En fonction du niveau de lumière ambiante, appuyez sur \*\*\* pour commuter entre les modes.
- Mode ZoomCette option est disponible dans tous les modes : Niveau de zoom 1 (x2) dans les modes Clip et Fond d'écran (appuyez sur

 $\text{-}$  ou  $\text{-}$  pour zoomer vers l'avant ou vers l'arrière), niveau de zoom 2 (x2 et x4) en mode VGA (si vous tenez le téléphone

- horizontalement, appuyez aussi sur  $\rightarrow$
- ou  $\bullet$ , qui sont en fait les flèches  $\bullet$

et <sup>&</sup>gt; de la touche de navigation quand vous tenez le téléphone verticalement).

# *Prendre une photo*

- **1.** Si l'option retardateur est désactivée, et une fois l'appareil de photo activé, appuyez sur la touche appareil photo pour prendre une photo.
- **2.** Le numéro qui apparaît signale son rang. Appuyez sur :
- $\sqrt{c}$  Pour ignorer l'image que vous venez de prendre et revenir au mode précédent.
- Touche appareil photo Pour l'enregistrer dans l'Album d'images.
	- $\binom{6}{5}$  Pour accéder à la liste des options disponibles : Envoyer (via MMS, e-mail ou infrarouge), Sauvegarder dans l'Album d'images, Modifier l'image ou Prendre une photo.
- **3.** Faites glisser le clapet de l'appareil photo pour le fermer afin de désactiver l'appareil photo **sans** sauvegarder l'image.
- **4.** Le nombre d'images que vous pouvez enregistrer varie en fonction des réglages : plus la résolution est élevée, plus la taille du fichier est importante. Un message vous avertit s'il n'y a pas suffisamment de mémoire. Dans ce cas, vous

devez supprimer des données avant d'enregistrer une nouvelle image (voir « Etat mémoire » page 63).

*Lorsqu'elles sont sauvegardées dans l'*Album d'images*, les images sont nommées «img\_1.jpg», etc., et ce jusqu'à 9999. Ceci ne signifie pas que vous pouvez prendre jusqu'à 9999 photos, mais que les images sont numérotées jusqu'à 9999. Le numérotage recommence ensuite à 1.*

#### *Utiliser le retardateur*

- **1.** Activez l'option retardateur (voir ci-dessus), ensuite appuyez sur la touche appareil photo pour l'activer (ou bien appuyez sur @.o7 si l'option est désactivée).
- **2.** Positionnez le téléphone vers le bas et orientez-le de manière à cadrer la photo correctement.
- **3.** Le compte à rebours commence à 10 secondes (cette valeur ne peut pas être modifiée). Un bip retentit 3 secondes avant que la photo soit prise, puis de nouveau lorsqu'elle est prise.

*Appuyez sur*  <sup>c</sup> *pour arrêter le retardateur et revenir au mode d'aperçu ou appuyez sur*  0 *pour arrêter seulement le retardateur.*

**4.** Une fois la photo prise, suivez les instructions démarrant au point 2 dans la section « Prendre une photo ».

# *Enregistrer/modifier une photo*

Pour des informations complètes sur le sujet, voir « TagIt » page 59.

# *Foto Talk : utiliser le mode Clip*

Le mode Clip vous permet de faire un clip composé d'une photo et d'un son.

- **1.** Sélectionnez le mode Clip, appuyez ensuite sur la touche appareil photo pour prendre la photo.<br>La fenêtre Enregistrement s'ou
- **2.**La fenêtre Enregistrement s'ouvre automatiquement : enregistrez le son ou le message de votre choix (appuyez sur ∠⊆ pour annuler, ® pour arrêter l'enregistrement, ou attendez d'avoir atteint le temps d'enregistrement maximum de 30 secondes).
- **3.** Appuyez sur  $\circledast$  pour accéder aux options suivantes :

#### Envoyer par Pour Envoyer votre clip via MMS. **MMS**

Jouer un clip Pour le Jouer.

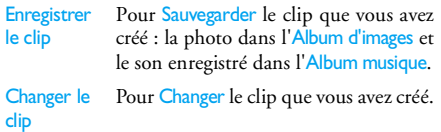

# *Fotocall : voir qui appelle*

Le mode Fotocall vous permet de prendre une photo et de l'associer à un groupe. Lorsqu'un nom de ce groupe appelle, l'image correspondante apparaît. Voir « Fotocall: voir et entendre qui appelle » page 6 pour plus de détails.

# *Visualiser les images*

Les images que vous sauvegardez sont automatiquement stockées dans le menu Multimédia<sup>&</sup>gt; Album d'images. Voir « Album d'images » page 58 pour plus de détails.

# *Recevoir et passer un appel*

Lorsque vous recevez un appel alors que vous utilisez l'appareil photo :

• si vous répondez, vous sortez du contexte de l'appareil photo et votre téléphone repasse en mode veille une fois que vous raccrochez.

• si vous refusez l'appel, vous sortez également du context de l'appareil photo et vous revenez à l'écran d'aperçu.

Pour passer un appel, vous devez d'abord passer à l'écran veille.

# Réglages

Appuyez sur ® pendant que le mode appareil photo est actif pour accéder à d'autres réglages que ceux qui sont disponibles directement dans l'écran de visualisation.

*Les réglages que vous avez définis en dernier lieu sont sauvegardés et disponibles lorsque vous réutilisez l'appareil photo ou jusqu'à ce que vous mes modifiiez à nouveau.*

# *Réglages généraux*

- Date & heurePour sélectionner ce qui sera affiché sur les photos que vous prenez : Heure et date, Date seulement ou rien.
- Mode app. photo Vous permet de commuter du mode appareil photo à un autre : voir « Réglages du mode d'aperçu » page 16.
- **Oualité** image Pour choisir une qualité d'image parmi les suivantes : Faible, Moyenne, Supérieure.
- Sons Pour définir les sons des Alarmes et des Captures. Le premier se produit 3 secondes avant que la photo soit prise, le second au moment où elle est prise. Sélectionnez par défaut ou l'un des sons disponibles, appuyez ensuite sur ® pour l'activer.

Réglages de réinitialisationPour remettre toutes les valeurs auxréglages par défaut.

#### *Cadres*

Pour choisir le cadre et l'appliquer à l'image que vous prenez (ceci règle automatiquement le mode sur

<sup>128</sup> <sup>x</sup> 160 pixels), ou pour créer votre propre cadre, directement à partir d'une image.

# *Mode effet*

Pour choisir un effet et l'appliquer à l'image que vous prenez : Normal, Noir & blanc, Sépia, Numérique, Gaufré, Couleur négative, Marge et Marge 2.

# *Mode aperçu*

Vous permet de choisir l'un des deux modes suivants : le mode Normal et le mode Nuit. Le mode par défaut est Normal.

# *Retardateur*

Activez cette option et appuyez sur  $\boxed{\phantom{0}}$  pour revenir à la prévisualisation de l'appareil photo puis prenez la <sup>p</sup>hoto (voir page 18).

# **6 • BeDJ**

Avec BeDJ, vous pouvez créer votre propre son en utilisant un style ou n'importe quelle tonalité SP-MIDI ou MIDI présente sur votre téléphone. Vous pouvez ensuite envoyer votre propre mix à vos amis et à vos proches, l'utiliser comme sonnerie ou comme alarme, etc.

*Note : dans la plupart des situations, l'écran tactile vous permet de gérer des options en utilisant le stylet, ce qui revient à appuyer sur les touches réelles.* 

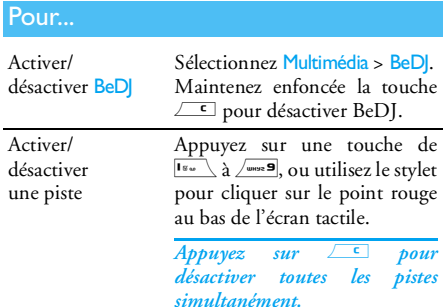

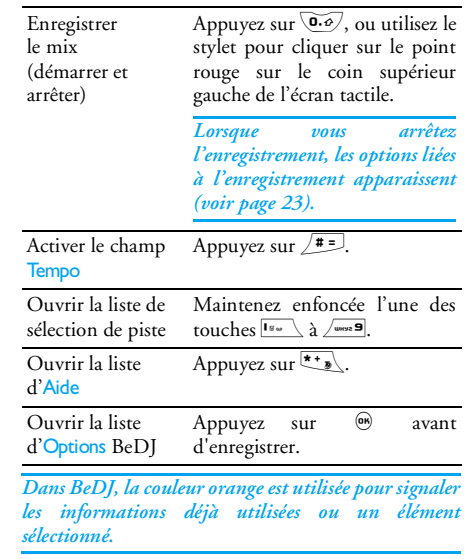

#### Pour commencer

#### *Activer des pistes*

- **1.**Lancez BeDJ en sélectionnant Multimédia > BeDJ.
- **2.** Dans le coin supérieur gauche de l'écran, un petit tableau affiche le style sélectionné par défaut (par ex. Groovy, Techno, etc.), la valeur de tempo actuelle, l'état de l'enregistrement et le nom de la piste.
- **3.** Dans le bas de l'écran, 9 pistes peuvent être mixées, liées aux touches Ism à Annex 9 : appuyez sur la touche correspondant à la piste que vous souhaitez activer.

Vous disposez de 14 pistes maximum : maintenez enfoncée l'une des touches I à  $\sqrt{\phantom{a}^{\text{meas}}}$  pour ouvrir la liste de sélection de piste. La touche 5 est toujours dédiée à la piste vocale.

### *Changer les mélodies et les instruments de la piste*

Avant d'activer des pistes, maintenez appuyées les touches **Ism** à  $\sqrt{ }$  and  $\sqrt{ }$  pour changer les mélodies et instruments par défaut :

Mélodie

 La mélodie actuellement utilisée sur la piste sélectionnée est celle mise en surbrillance dans la liste. Appuyez sur

ou • pour sélectionner une autre mélodie, appuyez ensuite sur  $\bullet$  ou  $\bullet$  pour accéder à la liste des instruments utilisés dans lamélodie.

**Instruments**  L'instrument actuellement utilisé dans la mélodie sélectionnée est le premier mis en surbrillance dans la liste.Appuyez sur  $\bullet$  ou  $\bullet$  pour sélectionner un autre instrument, puis appuyez sur , pour revenir à l'écran principal.

# *Changer le tempo*

- 1. Appuyez sur  $\boxed{1}$  pour activer le champ Tempo qui apparaît en bmp (ou «beats per minute») et qui s'applique à toutes les pistes.
- 2. Appuyez sur les touches  $\rightarrow$  ou  $\rightarrow$  mises en avant pour l'augmenter ou le diminuer, puis appuyez sur  $\sqrt{\frac{c}{n}}$  ou  $\sqrt{\frac{m}{n}}$  pour revenir à l'écran.

*Vous ne pouvez pas changer un* Tempo *lorsque vous lisez des pistes ou pendant l'enregistrement d'un mixage. Vous n'avez pas à enregistrer le tempo, qui est automatiquement pris en compte.* 

#### Enregistrer un mix

#### *Démarrer un enregistrement*

- **1.** Lorsque vous êtes prêt à enregistrer votre mixage, appuyez sur  $\overline{\mathbb{Q}\mathscr{Q}}$ , ou utilisez le stylet pour cliquer sur le point rouge sur le coin supérieur gauche de l'écran tactile. La minuterie démarre et l'icône rouge d'Enregistrement est sélectionnée.
- **2.** Pendant que vous enregistrez votre mix, vous pouvez :

Activer une piste Appuyez sur les touches Is à  $\overline{e_{\rm seuw}}$ 

Pour augmenter/ Appuyez sur ▲ ou ▼ ou diminuer utilisez le stylet et cliquez sur les volume actuel de la signes +/- en haut et en bas de la piste. piste active.

Pour mettre en Appuyez sur  $\bullet$  ou  $\bullet$  : si surbrillance la piste est active, vous pouvez piste précédente alors modifier le volume actuel ou suivante.(voir plus haut).

 $Arr<sub>efer</sub>$ n Appuyez sur **6.**67. enregistrement

*L'enregistrement s'arrête automatiquement lorsque le mix atteint 50 Ko (environ 2 mn). La capacité dépend de la mémoire disponible sur votre téléphone : sélectionnez* Multimédia *>* Etat mémoire *pour obtenir des informations sur la mémoire.*

# *Options d'enregistrement*

Dès que vous arrêtez l'enregistrement de votre mix, une fenêtre s'ouvre et affiche les options suivantes :

Remix Vous permet d'enregistrer un nouveau mix en utilisant les mêmespistes. Ecouter le mix Vous permet d'écouter le mix que vous venez d'enregistrer. Enregistrer le mixPour renommer et enregistrer votre mix.Envoyer par **MMS** Pour envoyer votre mix dans le cadre d'un message multimédia.

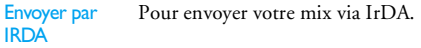

Envoyer par mailPour envoyer votre mix via e-mail.

*L'enregistrement que vous sauvegardez apparaîtra sous le nom de votre choix dans la liste* Réglages *>* Sons *<sup>&</sup>gt;*Sonnerie *ainsi que dans* Multimédia *>* Album musique*. Vous pouvez le choisir comme sonnerie pour signaler les appels entrants et les nouveaux événements.*

### Créer un style et un mix personnels

Des options avancées vous permettent de créer et de mixer vos propres styles de musiques, soit directement à partir des styles BeDJ disponibles (par ex., Groove, Techno, Disco, etc.), soit à partir de la liste des sonneries (par ex. Bach, Cool, Dream, etc.).

*La liste des sonneries contient les fichiers MIDI téléchargés via e-mail, WAP, IrDA, etc.*

# *À partir des fichiers existants*

- **1.** Lorsque l'écran BeDJ est activé, appuyez sur, <sup>(06</sup>) pour accéder à liste des Options.
- **2.** Lorsque vous sélectionnez Mix mélodies ou Styles BeDJ, choisissez simplement l'une des mélodies

de la liste et appuyez sur @ pour confirmer votre choix.

- **3.** Le téléphone revient automatiquement à l'écran BeDJ et la mélodie associée à la sonnerie que vous avez sélectionnée est divisée en deux pistes.
- **4.** Comme indiqué ci-dessus, vous pouvez alors activer et désactiver des pistes, enregistrer votre mix, etc.

*Le nombre des pistes activées dépend de la mélodie que vous avez sélectionnée.*

# *À partir de pistes vides*

- **1.** Lorsque vous sélectionnez Avancé, BeDJ ouvre un jeu de pistes vides entièrement nouveau.
- 2. Maintenez appuyée la touche **Isward :** la liste de tous les fichiers MIDI présents sur votre téléphone apparaît à l'écran. Sélectionnez l'un d'entre eux et appuyez sur @ .
- **3.** Une nouvelle liste apparaît, affichant toutes les pistes du fichier MIDI sélectionné (max. 16). Appuyez sur  $\triangle$  ou  $\triangledown$  pour sélectionner l'une d'entre elles, puis appuyez sur 60 pour l'associer à la touche  $\overline{\mathsf{I}^{\mathsf{g}_\omega}}\setminus\mathsf{.}$
- **4.** Répétez ces deux étapes pour associer les pistes de votre choix aux touches  $\overline{Z_{\text{osc}}}$  à  $\overline{Z_{\text{osc}}}$  de votre téléphone.
- **5.** Une fois prêt, enregistrez votre mix (voir page 23).
- **6.** Appuyez deux fois sur  $\circledast$  pour repasser en mode normal.

*Amusez-vous à mixer : vous pouvez associer n'importe laquelle des 16 pistes de chaque sonnerie aux touches* 1 *à* 9 *du téléphone! Vous disposez ainsi de milliers de possibilités pour personnaliser complètement votre mix.*

#### Enregistrer vos styles personnels

Vous pouvez enregistrer votre propre style dans le menu des styles BeDJ et le réutiliser plus tard pour créer un autre mix. Ce nouveau style contiendra toutes les pistes que vous aurez mixées, sans les effets appliqués au mix.

#### Recevoir un appel

Lorsque vous recevez un appel alors que BeDJ est activé, votre téléphone mobile coupe automatiquement le son.

- **1.** Si vous répondez, BeDJ est fermé et votre téléphone repasse en mode veille une fois que vous raccrochez.
- **2.** Si vous refusez ou ignorez l'appel, l'écran BeDJ reste activé.

# **7 • Répertoire**

Le menu Répertoire vous permet de sélectionner l'un des deux répertoires disponibles : celui se trouvant sur votre carte SIM (dont le nombre d'entrées dépend de la capacité) ou celui de votre téléphone (jusqu'à 499 noms), étant le répertoire sélectionné par défaut. Lorsque vous entrez de nouveaux noms dans le menu Répertoire, ils sont ajoutés uniquement à celui que vous avez sélectionné.

*Vous pouvez enregistrer jusqu'à 499 noms et événements si les autres fonctions (mémos, sons, images, etc.) n'utilisent pas une trop grande partie de la mémoire du téléphone.*

# Réglages

# *Sélection répertoire*

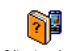

Appuyez sur (o<sub>N</sub>) et sélectionnez Répertoire > Réglages > Sélection répert..

Sélection répert. Appuyez sur • ou • pour choisir

un répertoire. Les contacts ajoutés au répertoire sélectionné peuvent ensuite être copiés sur l'autre répertoire, via les options Copier dans SIM ou Copier dans tél..

# *Effacer répertoire*

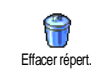

Pour supprimer tous les contacts à la fois. Cette option ne s'applique qu'au répertoire du téléphone, PAS à celui de la carte SIM.

# *Copier dans téléphone*

Copier dans tél.

Si vous ne copiez pas le répertoire SIM la première fois que vous allumez votre<br>mobile. vous pourrez le faire mobile, vous pourrez le manuellement : sélectionnez Répertoire

### <sup>&</sup>gt;Réglages <sup>&</sup>gt;Copier dans tél..

Votre téléphone ne gère qu'un répertoire à la fois et ignore les informations relatives à l'autre, par ex. si le nom « Durand » est présent dans les deux répertoires et si vous l'effacez dans votre répertoire téléphone, il restera présent dans le répertoire SIM.

# *Configuration groupes*

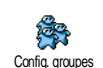

Vous permet de gérer des groupes, de les renommer et de lier chaque groupe à une mélodie et à une image spécifiques.

*Vous liez les noms à des groupes à partir de la liste du* Répertoire*. Voir « Fotocall : voir & entendre qui appelle » page 28.*

# Ajouter des contacts dans un répertoire

*Les contacts sont ajoutés au répertoire sélectionné.*

#### *Sur la carte SIM*

- **1.** Appuyez sur lorsque vous êtes en mode veille et sélectionnez <Nouveau<sup>&</sup>gt;.
- **2.** Entrez le nom et le numéro de votre choix, puis le type de numéro attribué au nom (Téléphone, Fax ou Données) et appuyez sur , pour mémoriser ce nom dans votre répertoire.

*Un numéro est limité à 40 chiffres, en fonction de votre carte SIM. Saisir le préfixe international, le code pays & l'indicatif vous permettra d'appeler vos correspondants d'où que vous soyez.*

#### *Sur le répertoire du téléphone*

- **1.** Appuyez sur  $\bullet$  lorsque vous êtes en mode veille et sélectionnez <Nouveau>. Saisissez leprénom puis le nom (jusqu'à 20 caractères latins) ; l'un des deux champs peut être vide, mais pas les deux.
- **2.** Puis sélectionnez le Type numéro. Les champs numériques peuvent contenir jusqu'à 40 chiffres

et un signe «+» ; les champs alphanumériques (e-mail et note) comportent jusqu'à 50 caractères latins. Chaque contact peut comporter un maximum de 5 champs numériques (par ex. 2 numéros de portable, 3 numéros de travail, une adresse e-mail et une note de texte).

**3.** En cas de besoin, choisissez le groupe auquel vous voulez que ce contact appartienne.

#### *Mes numéros*

L'option Mes numéros qui apparaît dans chaque répertoire affiche normalement votre propre numéro de téléphone. Sinon, nous vous conseillons d'entrer votre numéro de mobile, ainsi que les autres informations appropriées.

*Bien que tous les champs de* Mes numéros *puissent être vides, cet élément ne peut pas être supprimé de votre répertoire.*

#### *Numéro SOS*

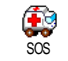

Le numéro SOS permet d'appeler les services d'urgence de votre pays. Dans la plupart des cas, vous pouvez appeler ce

numéro même si vous n'avez pas encore entré votre code PIN.

*En Europe, le numéro d'urgence standard est le 112. Au Royaume-Uni, il s'agit du numéro 999.*

# Fotocall : voir & entendre qui appelle

*Cette fonction n'est disponible que lorsque vous avez sélectionné le répertoire du mobile, pas quand vous êtes sur celui de la carte SIM.*

La fonction Fotocall vous permet de personnaliser les groupes disponibles avec leur nom («Amis», «Bureau», etc.), une image (de l'Album d'images) et une mélodie (de la liste Sonneries). Vous pouvez associer un ou <sup>p</sup>lusieurs noms à un groupe : Lorsqu'un nom de ce groupe appelle, le nom du contact apparaît avec l'image correspondante et la mélodie associée à ce groupe sonne.

- **1.** Sélectionnez Répertoire > Réglages > Config. groupes. Renommez le groupe à identifier («Amis», «Enfants», etc.) et sélectionnez la Mélodie et l'Image devant être associées à ce groupe.
- 2. Maintenez enfoncée la touche <u>CE</u> pour revenir en mode veille, puis appuyez sur  $\bullet$  pour accéder au répertoire. Sélectionnez un contact que vous voulez lier à ce groupe, puis choisissez Choisir groupe et sélectionnez le groupe de votre

#### Editer et gérer les noms

Appuyez sur  $\bullet$  lorsque vous êtes en mode veille pour accéder aux Répertoire que vous avez stockés. Pour rechercher un nom donné :

- $\sum_{\text{max}} \frac{1}{2}$  Appuyez sur la touche correspondant à la lettre dont vous voulez consulter la liste (par ex., appuyez deux fois sur pour accéder à la lettre «U»). Le premier enregistrement commençant par cette lettre est sélectionné.
- $\sqrt{1\overline{+}}$  Appuyez sur  $\sqrt{1\overline{+}}$ , saisissez les premières lettres du nom que vous recherchez, et appuyez sur  $\left($ OK $\right)$ pour sauter jusqu'à ce nom.

# *Sur la carte SIM*

Choisissez un contact dans votre répertoire sur la carte SIM et appuyez sur (  $\bullet$  pour accéder aux options suivantes :

- Appel mains libres
- Appeler

 $\sqrt{\frac{4}{4}}$  =

- Envoi SMS
- Numérot. vocale
- Appel flash
- Copier dans tél.
- Supprimer
- Changer
- Envoyer par MMS

Copier dans tél. *copiera le contenu du répertoire SIM dans le répertoire du téléphone. Sélectionner cette option deux fois de suite dupliquera la liste des noms.*

#### *Dans le téléphone*

Choisissez un contact dans votre répertoire du téléphone et appuyez sur , pour accéder aux options suivantes :

• Modifier nom

- Choisir groupe • Transmettre
- Appeler • Appel mains libres

• Envoyer par MMS

• Envoi SMS

- Supprimer
- Afficher

Sélectionnez Afficher afin d'accéder à la liste de tous lesnuméros ou les champs mémorisés pour ce contact, puis <Nouveau> afin de créer un nouveau champ pour ce contact. Sélectionnez un des champs et appuyez sur

, afin d'accéder à une nouvelle série d'option, étant :

Num. défaut

Afficher

- Le premier numéro que vous entrez devient le numéro par défaut. Il apparaît en tête de liste et il est automatiquement composé lorsque vous appuyez sur la touche Décrocher. Cetteoption vous permet de créer un autre numéro par défaut.
- Copier dans SIM Pour copier un contact de votre répertoire sur la carte SIM (où il est constamment mis à jour lorsque vous utilisez un autre téléphone ou que vous passez d'un répertoire à l'autre).

 Pour afficher les détails duchamp sélectionné.

Modifier type Pour modifier ou définir le type de champs des numéros sélectionnés.

*Les champs alphanumériques (note et e-mail) peuvent seulement être modifiés ou supprimés.*

# **8 • Réglages**

Le menu Réglages vous permet de modifier les réglages associés à chaque option disponible (sons, date et heure, sécurité, etc.) en définissant des réglages personnels, et ainsi de personnaliser votre mobile. Le menu Profils vous permet de modifier plusieurs paramètres à la fois (voir page 38).

#### Sons

#### *Silence*

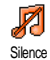

Vous permet d'activer ou de désactiver le mode Silence. Lorsque ce mode est activé, toutes les alarmes sont désactivées et le vibreur est activé.

*Le mode* Silence *s'applique aussi aux bips touches.*

#### *Volume sonnerie*

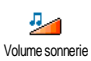

Par défaut, le volume de la sonnerie est réglé sur Moyen. Appuyez sur <sup>+</sup>ou-pour régler le volume de votre sonnerie sur une échelle allant de

Silence à Crescendo.

#### *Sonnerie*

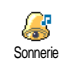

Vous permet de sélectionner une sonnerie. La liste comporte également des sons et des mélodies enregistrés que

vous avez mémorisés. Faites défiler la liste et attendezque la mélodie sélectionnée soit joué.

*Vous n'entendrez pas la mélodie si le volume de sonnerie est réglé sur* Désactivé *ou si le mode* Silence*<sup>a</sup> été activé (voir page 7).*

# *Alerte SMS/MMS*

Vous permet d'activer ou de désactiver le bip vous indiquant que vous avez reçu un nouveau message. Lorsqu'elle est activée, cette option vous permet de sélectionner Alerte SMS/MMS

l'alarme de votre choix dans la liste des sonneries.

#### *Equaliseur*

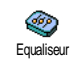

Cette option vous permet de choisir différents réglages audio qui restent<br>disponibles même lorsqu'une disponibles

communication est en cours (dans ce cas, faites défiler la liste et attendez quelques secondes pour entendre la différence).

#### *Bips touches*

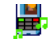

Vous permet d'activer ou de désactiver les bips touches. Même lorsque les bips

Bips touches

touches sont Désactivées, les DTMF restent actifs pendant les appels (voir page 75).

#### *Alertes sonores*

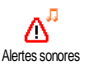

Vous permet d'activer ou de désactiver les bips dans les cas suivants :

- lorsqu'un événement programmé dans votre Organiseur est imminent,
- lorsqu'il y a un Appel non rép.,
- lorsque par Batterie alarme il est indiqué qu'un rechargement est requis,
- pour gérer la durée de vos appels avec un Bip durée (le correspondant n'entend pas ce bip).

*Ce menu vous permet uniquement d'*Activer *ou de* Désactiver *les sons des alarmes, et non PAS les alarmes elles-mêmes. Par exemple, si vous* Désactivez *l'alarme* Organiseur*, votre téléphone affichera tout de même l'écran d'*Alarme *(si vous en avez programmé un), mais le son correspondant ne sera pas lu.*

# *Vibreur*

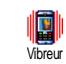

Vous permet d'activer ou de désactiver le vibreur lors de la réception d'un appel, lorsqu'un événement entré dans

l'organiseur est imminent, lorsque vous recevez un message et lorsque l'alarme sonne.

*Le vibreur est toujours* désactivé *lorsque vous connectez le câble allume cigare.*

# Afficher

# *Animation*

Animation

Vous permet d'activer ou de désactiver l'animation des menus. Lorsqu'elle est activée, cette option permet également

de faire défiler des textes, par exemple, un message sélectionné dans le menu Lire SMS.

*Désactiver cette fonction augmente l'autonomie de votre téléphone.*

# *Ecran de veille*

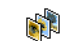

Vous permet d'activer ou de désactiver l'écran de veille. Lorsqu'il est activé, il permet d'afficher un diaporama en mode veille des fichiers jpeg sauvegardés sur votre téléphone et sélectionnés. Ecran de veille

*Le fait de* désactiver *l'écran de veille active automatiquement le* mode économique*, qui affiche l'heure actuelle sur un fond noir. Ce mode augmente l'autonomie de votre batterie.*

Sélectionnez les images de votre choix, choisissez Tps d'activ. et définissez une valeur, puis choisissez Rafraîchissemt pour le timing. Appuyez sur @ pour activer l'écran de veille.

En mode veille, l'écran de veille s'active selon la valeur que vous avez définie et si vous avez sélectionné <sup>p</sup>lusieurs images jpeg, elles se succéderont à l'écran en diaporama et le délai de rafraîchissement défini <sup>s</sup>'appliquera à chaque image.

*Vous devez sélectionner plusieurs images (jusqu'à 10) pour qu'elles se succèdent en diaporama. Lorsque vous <sup>n</sup>'en sélectionnez qu'une, elle seule s'affiche.*

# *Rétroéclairage*

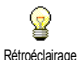

Vous permet de définir la Durée du rétroéclairage en sélectionnant une des valeurs disponibles. Le rétroéclairage est

activé lors de la réception d'appels ou de messages, lors de la consultation des menus, etc.

*Désactiver cette fonction augmente l'autonomie de votre batterie.*

### *Fond d'écran*

Vous permet d'activer ou de désactiver le fond d'écran. Lorsque cette option est activée, l'image/les images que vous avez sélectionnée(s) apparaissent en mode Normal ou Eclairci en mode veille lorsque vous n'avez pas activé un diaporama. Fond d'écran

*Seules les images de type JPEG peuvent être utilisées comme fond d'écran.*

#### Raccourcis

# *Touches flash*

Vous permet de configurer un accès π direct à une fonction spécifique en la Touches flashrattachant à une touche. Une pression longue sur la touche activera alors automatiquement la fonction ou composera le numéro associé (Appel flash).

*Vous pouvez seulement programmer les touches*  2*à* 9 *.*

*Les touches suivantes sont pré-programmées :*  #

*(ouvrir la liste des touches raccourcis),* 0 *(lancer un service Wap),*  1 *(écouter répondeur) et*  \* *(effectuer un appel international). En fonction de votre fournisseur d'accès, d'autres touches flash peuvent être prédéfinies et verrouillées.*

- 1. Choisissez une touche entre **E**nel et  $\sqrt{m_{\text{max}}9}$  et appuyez sur  $\qquad \circledast$  .
- **2.** Parcourez la liste pour sélectionner la fonction que vous souhaitez associer à cette touche et appuyez sur ,. La plupart des choix ouvriront le menu (par ex. Envoi Messages ou E-mail), ou démarreront la fonction (telle que Calculatrice ou Enregistrer).

*Vous pouvez reprogrammer une touche déjà programmée : appuyez deux fois sur*  , *et sélectionnez* Changer*. Cela vous permet d'afficher la liste des fonctions disponibles.*

Pour utiliser une touche flash, appuyez sur la touche correspondant à la fonction voulue ou au numéro à composer et maintenez-la enfoncée lorsque votre téléphone est en mode veille.

#### *Commandes voix*

Vous permet de configurer un accès a. direct à une fonction spécifique en la Command voix rattachant à une touche.

*Vous pouvez associer une commande voix à toutes les fonctions prises en charge par les* Touches flash*.*

- **1.** Sélectionnez <Nouveau>, parcourez la liste pour sélectionner la fonction souhaitée et appuyez sur <u>ଭ</u>
- **2.** Lorsque Presser OK puis parler apparaît, suivez les instructions à l'écran. Lorsque vous êtes invité à enregistrer votre voix, assurez-vous d'être dans un environnement calme, choisissez un mot simple et court et prononcez-le clairement.
- **3.** Le prochain menu vous permet d'accéder aux options Supprimer, Ecouter, Changer fonction et Changer voix. Appuyez sur <u>come</u> pour créer un autre indicateur vocal.

Pour utiliser la commande voix, maintenez la touche , enfoncée en mode veille, puis prononcez l'indicateur vocal enregistré.

#### *Numérotation vocale*

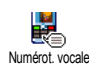

Vous permet de définir un indicateur vocal en enregistrant un mot qui vous permettra d'appeler le nom correspondant lorsque vous le prononcerez.

Suivez les instructions du paragraphe précédent, sélectionnez un contact de votre choix dans la liste, puis appuyez sur @ .

*Quand le répertoire du téléphone est sélectionné, choisissez le chiffre de votre choix dans la liste affichée.*

Comme pour Commandes voix, lorsque Numéro vocal? apparaît, appuyez sur ® et suivez les instructions affichées sur l'écran. Pour utiliser lacommande voix, maintenez la touche % enfoncée en mode veille, puis prononcez l'indicateur vocal correspondant au numéro que vous souhaitez composer.

*Vous pouvez en enregistrer un maximum de 15, répartis entre les numéros vocaux et les commandes voix. Les numéros vocaux enregistrés sont disponibles dans leur menu respectif et peuvent être effacés, lus ou modifiés.*

#### *Ecran d'aide*

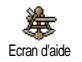

Vous permet d'activer ou de désactiver l'écran d'aide. Lorsque l'option est Activée, il apparaît en mode veille et vous permet de repérer les menus accessibles par la touche de navigation du téléphone.

*On peut toujours avoir accès aux menus de cette manière, même lorsque l'option est* Désactivée*.*

#### Sécurité

#### *Noms publics*

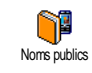

Vous permet d'accéder à la liste de votre répertoire restreint, appelée Noms publics et de restreindre les appels à cette liste via l'option Restriction.

#### **Restriction**

 Vous permet de restreindre les appels vers la liste des Noms publics. Dans ce cas, vous pouvez accéder à la liste des Noms publics, mais plus à celle du Répertoire principal.

*Cette fonction dépend de votre abonnement et requiert un code PIN2 (voir page 35). Cette option peut également être appliquée aux connexions WAP et e-mail viaGPRS.*

Noms publics Vous permet d'afficher, d'éditer et de modifier votre liste des Nomspublics via un code PIN2.

#### *Interdiction*

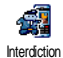

Vous permet de limiter l'utilisation de votre téléphone à certaines catégories d'appels. Un mot de passe

d'interdiction d'appel spécifique (fourni par votre opérateur) est requis pour cette fonction. Les interdictions peuvent s'appliquer autant aux appels Entrants (Tous appels ou En itinérance) et aux appels Sortants (Tous appels, Appels Internationaux et Sauf réseau local).

*Dans tous les cas, l'option* Annuler *de ces menus <sup>s</sup>'applique à tous les appels d'un coup. Le menu d'état vous permet de savoir quel type d'appel est interdit.*

# *Changer codes*

Vous permet de changer vos codes ¥ PIN et PIN 2, ainsi que le code Changer codes d'interdiction d'appel. Selon votre carte SIM, certaines fonctions ou options peuvent requérir un code secret PIN2 qui vous a été fourni par votre opérateur.

*Si vous saisissez un code PIN2 incorrect 3 fois de suite, votre carte SIM se bloque. Pour la débloquer, vous devez demander le code PUK2 de déblocage à votre opérateur. Si vous saisissez un code PUK incorrect dix fois de suite, votre carte SIM est totalement bloquée et inutilisable. Dans ce cas, contactez votre opérateur ou votre revendeur.*

# *Protection PIN*

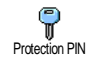

Vous permet d'activer ou de désactiver la protection PIN. Si cette option est activée, vous êtes invité à entrer votre code PIN lorsque vous allumez votre téléphone.

*Vous ne pouvez pas changer votre code PIN si cette option est* désactivée*.*

### **Calibration**

Ce menu vous permet de calibrer votre écran. Voir « Calibration » page 2 pour plus de détails.

#### Réseau

*Contactez votre opérateur pour avoir des informations complètes sur la disponibilité du service GPRS sur son réseau et pour bénéficier d'un abonnement approprié.*

*Il se peut également que vous ayez besoin de configurer votre téléphone avec les réglages GPRS fournis par votre opérateur, en utilisant les menus décrits dans cette section. En dépit de ces réglages, vous devez toujours sélectionner le réseau (GSM ou GPRS) dans les menus de chaque application que vous souhaitez utiliser (par ex., WAP, MMS, e-mail, etc.).*

### *Connexion GPRS*

Ce menu vous permet de définir le  $\mathbf{v}$ mode de connexion de votre téléphone **GPRS** Connexion GPRSmobile au service GPRS.

En permanence Votre téléphone sera toujours connecté au service GPRS. Cetteoption permet de se connecter plus rapidement au service GPRS. Cependant, elle augmente la consommation d'énergie.

Sur appels data Votre téléphone se connectera automatiquement au service GPRS uniquement en cas de besoin. Cette option permet de réduire la consommationd'énergie, mais elle augmente le temps de connexion.

#### *Re-connexion*

Affiche la liste des réseaux disponibles X dans la zone où vous vous trouvez, Re-connexionlorsque le mode Manuel est actif. Sélectionnez le réseau à enregistrer et appuyez sur , pour confirmer.

# *Réseaux préférés*

Vous permet de définir une liste de ¥. réseaux par ordre de préférence. Ensuite, votre téléphone essaiera de se Réseaux préf. connecter à un réseau selon vos préférences.

### *Paramétrages*

Ce menu vous permet de créer plusieurs profils de données : lorsque vous utilisez WAP ou lorsque vous envoyez un message MMS, le profil sélectionné est utilisé pour la connexion au réseau GSM ou GPRS.Paramétrages

*Les options décrites ci-dessous dépendent de votre opérateur et/ou de votre abonnement. Lors de la connexion, les messages d'erreurs sont principalement dus à des paramètres incorrects : contactez votre opérateur avant la première utilisation, de manière à régler les paramètres, que vous pouvez, dans certains cas, recevoir par SMS. Certains profils pré-configurés* *peuvent être verrouillés, ce qui ne vous permet pas de les reprogrammer et de les renommer.*

Sélectionnez un élément dans la liste et appuyez sur , pour accéder aux options suivantes :

Modifier nom Pour renommer le profil sélectionné.

Afficher Pour visualiser tous les paramètres du profil sélectionné.

- 
- Réglages GSM Pour modifier les paramètres GSM:
	- Login,
	- Mot de passe,
	- No. téléph. requis pour établir la connexion et fourni par votre opérateur (Numéro RNIS ou No. Analogique),
	- Temps d'inactivité, une valeur supérieure à 30 secondes après quoi le téléphone est automatiquement déconnecté (si une connexion était en cours)

Réglages GPRS Pour changer les paramètres GPRS (mêmes champs que pour les paramètres GSM). Le menu APN vous permet d'entrer l'adresse du réseau de donnéesexterne auquel vous souhaitez vous connecter, une chaîne de caractères ou une adresse IP (par exemple, wap.operatorname.fr) qui sera utilisée pour établir la connexion.

# Date et heure

# *Affichage horloge*

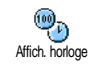

Vous permet de choisir entre un affichage Analogique, Numérique ou Miniature en mode veille.

# *Régler date*

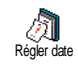

Vous permet de régler la date en appuyant sur les touches numériques appropriées. Vous pouvez également régler la date en appuyant sur  $\bullet$  ou  $\bullet$  .

#### *Format de date*

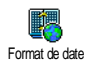

Vous permet de sélectionner un des deux formats de date disponibles, Occidental ou Thai.

#### *Fuseau horaire*

*Le fuseau horaire et l'heure d'été doivent être paramétrés en premier (vérifiez ensuite de nouveau la date et l'heure si vous les aviez déjà réglées).*

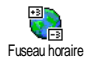

Vous permet de définir le fuseau horaire dans lequel vous vous situez, selon l'heure GMT (Greenwich Meridian Time).

# *Heure d'été*

*Ce réglage ne concerne que les pays dans lesquels sont définies une heure d'été et une heure d'hiver.*

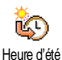

Vous permet d'activer l'heure d'été en été ou de la désactiver en hiver. En effet si vous activez l'heure d'été en la réglant à 12:00, celle-ci bascule automatiquement sur 13:00

lorsque vous activez l'heure d'hiver.

# *Régler heure*

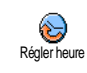

Vous permet de régler l'heure en appuyant sur les touches numériques appropriées. Vous pouvez également régler l'heure en appuyant sur les touches  $\bullet$  ou  $\bullet$  .

# Langue

Ce menu vous permet de choisir la langue des textes qui s'appliquent aux menus. Appuyez sur  $\triangle$  ou

- pour choisir la langue de votre choix, puis appuyez sur @ pour confirmer.

#### Profils

Ce menu vous donne accès à un ensemble de réglages préférentiels, qui vous permettent d'adapter rapidement votre téléphone à votre environnement en modifiant plusieurs réglages à la fois. Ainsi, sélectionner Réunion règle le volume de sonnerie sur Silence, active le vibreur et désactive les bips de touche en même temps (toutes les autres fonctions conservent les réglages que vous leur avez attribués). Une fois votre réunion terminée, sélectionnez Personnel pour réactiver vos réglages habituels.

*Lorsque vous associez une touche flash à un profil (par exemple, une pression longue sur la touche*  3 *active* Silence*, voir « Touches flash » page 32), appuyez également longuement sur cette touche pour le désactiver et revenir aux réglages* Personnel*.*

Les réglages listés dans la colonne Personnel du tableau suivant sont les réglages par défaut (configurés en usine). Etant donné que vous pouvez les modifier, les paramètres personnels de votre téléphone peuvent être différents de ceux indiqués dans le tableau.

Les cellules du tableau indiquent les paramètres tels qu'ils sont enregistrés dans le menu Personnnel (que vous les ayez modifiés ou non).

Lorsque vous connectez un accessoire, les réglages Casque et Activ. kit voiture deviennent également disponibles. Lorsque vous le déconnectez, votre téléphone active de nouveau le profil Personnel.

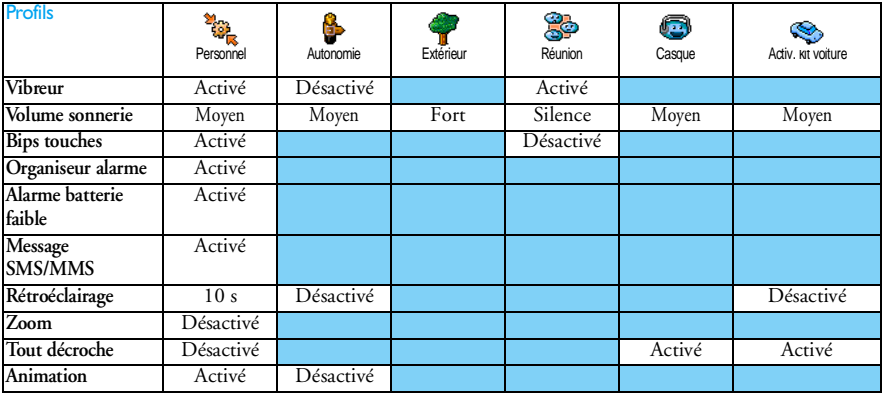

# **9 • Messages**

# SMS

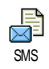

Ce menu vous permet d'envoyer de courts messages, avec des sons, animations ou images, ainsi que de gérer ceux que vous avez reçus.

*Il n'est pas possible d'envoyer des SMS à partir du mode veille quand la fonction* SMS rapide *est* activée *(voir page 50). Dans ce cas, vous avez uniquement accès à l'option* Répondre*.*

# *Envoi SMS*

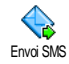

Ce menu vous permet d'envoyer un SMS à un contact de votre choix, qu'il soit mémorisé dans votre répertoire ou pas (dans ce cas, il vous suffit de sélectionner <Nouveau> dans la liste des contacts et de saisir unnuméro).

*Quand le répertoire du téléphone est sélectionné, appuyez sur*  , *pour envoyer un SMS au numéro par défaut ou sélectionnez un autre numéro de votre choix (voir « Editer et gérer les noms » page 28).*

Vous pouvez choisir parmi trois types de message différents :

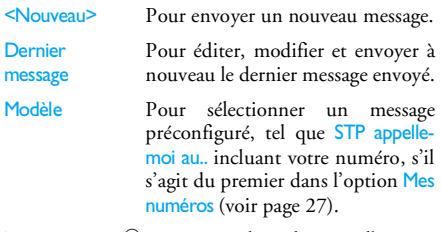

Appuyez sur (1868) pour accéder à la série d'options suivante, étant celles-ci :

Sauvegarder Pour enregistrer le message actuel, avec son icône et sa mélodieassociés, s'il en possède, dans le menu Archive.Envoyer Pour envoyer le message après l'avoir rédigé. Ajouter un sonPour joindre une mélodie.

#### Ajouter image Pour joindre une image ou une animation.